# **Using Bitstream Encryption**

Virtex-II devices have an on-chip decryptor that can be enabled to make the configuration bitstream (and thus the whole logic design) secure. The user can encrypt the bitstream in the Xilinx software, and the Virtex-II chip then performs the reverse operation, decrypting the incoming bitstream, and internally recreating the intended configuration.

This method provides a very high degree of design security. Without knowledge of the encryption/decryption key or keys, potential pirates cannot use the externally intercepted bitstream to analyze, or even to clone the design. System manufacturers can be sure that their Virtex-II implemented designs cannot be copied and reverse engineered. Also, IP Virtex-II chips that contain the correct decryption key.

The Virtex-II devices store the internal decryption keys in a few hundred bits of dedicated RAM, backed up by a small externally connected battery. At <100 nA load, the endurance of the battery is only limited by its shelf life.

The method used to encrypt the data is Data Encryption Standard (DES). This is an official standard supported by the National Institute of Standards and Technology (NIST) and the U. S. Department of Commerce. DES is a symmetric encryption standard that utilizes a 56-bit key. Because of the increased sophistication and speed of today's computing hardware, single DES is no longer considered to be secure. However, the Triple Data Encryption Algorithm (TDEA), otherwise known as triple DES, is authorized for use by U. S. federal organizations to protect sensitive data and is used by many financial institutions to protect their transactions. Triple DES has yet to be cracked. Both DES and triple DES are available in Virtex-II devices.

#### What DES Is

DES and triple DES are symmetric encryption algorithms. This means that the key to encrypt and the key to decrypt are the same. The security of the data is kept by keeping the key secret. This contrasts to a public key system, like RSA or PGP. One thing to note is that Virtex-II devices use DES in Cipher Block Chaining mode. This means that each block is combined with the previous encrypted block for added security. DES uses a single 56-bit key to encrypt 64-bit blocks one at a time.

## How Triple DES is Different

Triple DES uses three keys (known as a key bundle or key set), and the encryption algorithm is repeated for each of those keys. If  $E_K(I)$  and  $D_K(I)$  denote the encryption and decryption of a data block I using key K, the Triple DES encryption algorithm is as follows (known as E-D-E):

 $Output_{encrypted} = E_{K3}(D_{K2}(E_{K1}(I)))$ 

And the decryption algorithm is as follows (known as D-E-D):

Output<sub>decrypted</sub> =  $D_{K1}(E_{K2}(D_{K3}(I)))$ 

 $K_1 = K_2 = K_3$  gives the same result as single DES.

For a detailed description of the DES standard, refer to:

http://www.itl.nist.gov/fipspubs/fip46-2.htm

For a popular description of the origin and the basic concept of DES and many other older and newer encryption schemes, see the recent best-seller:

The Code Book by Simon Singh, Doubleday 1999, ISBN 0-385-49531-5

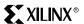

## Classification and Export Considerations

Virtex-II FPGAs have been classified by the U. S. Department of Commerce as an FPLD (3A001.a.7), which is the same classification as current FPGAs. Only the decryptor is onchip and can only be used to decrypt an incoming bitstream, so the classification has not changed and no new paperwork is required. The software has been classified under ECCN#:5D002 and can be exported globally under license exception ENC. No changes to current export practices are necessary.

#### **Creating Keys**

For Virtex-II, DES or triple DES (TDEA) can be used. DES uses a single 56-bit key, where triple-DES always uses three such keys. All of the keys can be chosen by the BitGen program at random, or can be explicitly specified by the user.

Virtex-II devices can have six separate keys programmed into the device. A particular Virtex-II device can store two sets of triple-DES keys and can thus accept alternate bitstreams from two competing IP vendors, without providing access to each other's design. However, all of the keys must be programmed at once.

An encrypted bitstream is created by the BitGen program. Keys and key options can be chosen in two ways: by command-line arguments to BitGen, or by specifying a KeyFile (with the –g KeyFile command-line option). The BitGen options relevant to encryption are listed in Table 2-61.:

Table 2-61: BitGen Encryption Options

| Option   | Description                                                                    | Values (default first where appropriate) |
|----------|--------------------------------------------------------------------------------|------------------------------------------|
| Encrypt  | Whether to encrypt the bitstream                                               | No, Yes                                  |
| Key0     | DES Key 0                                                                      | pick, <hex string=""></hex>              |
| Key1     | DES Key 1                                                                      | pick, <hex string=""></hex>              |
| Key2     | DES Key 2                                                                      | pick, <hex string=""></hex>              |
| Key3     | DES Key 3                                                                      | pick, <hex string=""></hex>              |
| Key4     | DES Key 4                                                                      | pick, <hex string=""></hex>              |
| Key5     | DES Key 5                                                                      | pick, <hex string=""></hex>              |
| KeyFile  | Location of separate key definition file                                       | <string></string>                        |
| Keyseq0  | Set the key sequence for key $0$ (S = single, F = first, M = middle, L = last) | S,F,M,L                                  |
| Keyseq1  | Set the key sequence for key 1                                                 | S,F,M,L                                  |
| Keyseq2  | Set the key sequence for key 2                                                 | S,F,M,L                                  |
| Keyseq3  | Set the key sequence for key 3                                                 | S,F,M,L                                  |
| Keyseq4  | Set the key sequence for key 4                                                 | S,F,M,L                                  |
| Keyseq5  | Set the key sequence for key 5                                                 | S,F,M,L                                  |
| StartKey | Key number to start decryption                                                 | 0,3                                      |
| StartCBC | Constant Block Chaining start value                                            | pick, <string></string>                  |

2

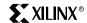

The key sequence (Keyseq) is set to S for single key encryption, F for first key in multi-key encryption, M for middle key in multi-key encryption, and L for last key in multi-key encryption. When the KeyFile option is specified, BitGen looks in that file for all other DES key options listed above. An example for the input KeyFile using triple DES is:

```
# Comment for key file
Key 0 0x9ac28ebeb2d83b;
Key 1 pick;
Key 2 string for my key;
Key 3 0x00000000000000;
Key 4 8774eb3ebb4f84;
Keyseq 0 F;
Keyseq 1 M;
Keyseq 2 L;
Keyseq 3 F;
Keyseq 4 M;
Keyseq 5 L;
Keyseq 5 L;
Key StartCBC 503f2f655b1b2f82;
StartKey 0;
```

The command line equivalent of the input key file above is as follows:

```
bitgen -g Encrypt:Yes -g Key0: 0x9ac28ebeb2d83b -g Key1:pick -g Key2:"
string for my key" -g Key30x0000000000000 -g Key4:8774eb3ebb4f84 -g
Keyseq0:F, -g Keyseq1:M, -gKeyseq2:L -g Keyseq3:F -g Keyseq4:M -g
Keyseq5:L -g StartCBC:503f2f655b1b2f82 -g StartKey:0 myinput.ncd
```

If the key file is used, the command line is as follows:

```
Bitgen -g Encrypt: Yes -g KeyFile: mykeyfile myinput.ncd
```

The output key file from either of the above inputs looks something like this:

```
Device 2v40CS144;
Key 0 0x9ac28ebeb2d83b;
Key 1 0xdb1adb5f08b972;
Key 2 0x5452032773c286;
Key 3 0x00000000000000;
Key 4 0x8774eb3ebb4f84;
Key 5 0x0000000000000;
Keyseq 0 F;
Keyseq 1 M;
Keyseq 2 L;
Keyseq 3 F;
Keyseq 4 M;
Keyseq 5 L;
Key StartCBC 0x503f2f655b1b2f82;
StartKey 0;
```

In the case of the string for Key2, if the keyvalue is a character string, BitGen encodes the string into a 56-bit hex string. The same character string gives the same 56-bit hex string every time. This enables passwords or phrases to be used instead of hex strings.

The above keys are all specified as 64 bits each. The first 8 bits are used by Xilinx as header information and the following 56 bits as the key. BitGen accepts 64 bit keys, but automatically overrides the header, if necessary.

Because of security issues, the **–g** Compress option cannot be used with bitstream encryption. Also, partial reconfiguration is not allowed.

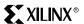

### Loading Keys

DES keys can only be loaded through JTAG. The JTAG Programmer and iMPACT<sup>TM</sup> tools have the capability to take a .nky file and program the device with the keys. In order to program the keys, a "key-access mode" is entered. When this mode is entered, all of the FPGA memory, including the keys and configuration data, is cleared. Once the keys are programmed, they cannot be reprogrammed without clearing the entire device. This "key access mode" is completely transparent to most users.

Keys are programmed using the ISC\_PROGRAM instruction, as detailed in the JTAG 1532 specification. SVF generation is also supported, if keys are to be programmed using a different method, such as a microprocessor or JTAG test software.

### Loading Encrypted Bitstreams

Once the device has been programmed with the correct keys, the device can be configured with an encrypted bitstream. Non-encrypted bitstreams may also be used to configure the device, and the stored keys are ignored. The method of configuration is not at all affected by encryption. Any of the modes may be used, and the signaling does not change (refer to Chapter 3: Configuration). However, *all* bitstreams must configure the entire device, since partial reconfiguration is not permitted.

Once the device has been configured with an encrypted bitstream, it cannot be reconfigured without toggling the PROG pin, cycling power, or performing the JTAG JSTART instruction. All of these events fully clear the configuration memory, but none of these events reset the keys as long as  $V_{BATT}$  or  $V_{CCAUX}$  are maintained.

## $V_{BATT}$

 $V_{BATT}$  is a separate battery voltage to allow the keys to remain programmed in the Virtex-II device.  $V_{BATT}$  draws very little current (on the order of nA) to keep the keys programmed. A small watch battery is suitable (refer to  $V_{BATT}$  DC Characteristics in the <u>Virtex-II Data</u> <u>Sheet</u> and the battery's specifications to estimate its lifetime).

While the auxiliary voltage ( $V_{CCAUX}$ ) is applied,  $V_{BATT}$  does not draw any current, and the battery can be removed or exchanged.